#### J-EOLE 14-15 Juin 2016

# Eclair 2.6

#### Joël Cuissinat

[CC BY-NC-SA 2.0 FR](https://creativecommons.org/licenses/by-nc-sa/2.0/fr/)

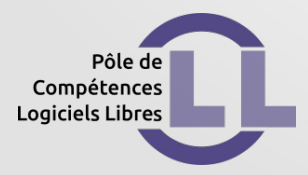

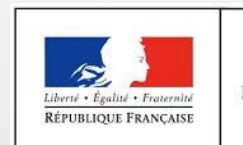

**MINISTÈRE** DE L'ÉDUCATION NATIONALE, DE L'ENSEIGNEMENT SUPÉRIEUR ET DE LA RECHERCHE

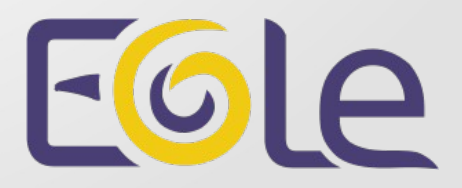

#### Qu'est-ce qu'Eclair ?

- Serveur de clients légers GNU/Linux
- Basé sur le projet LTSP (Linux Terminal Server Project)
- Intégration et interaction avec les autres modules EOLE

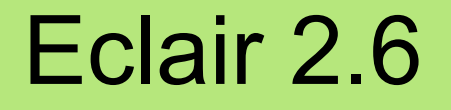

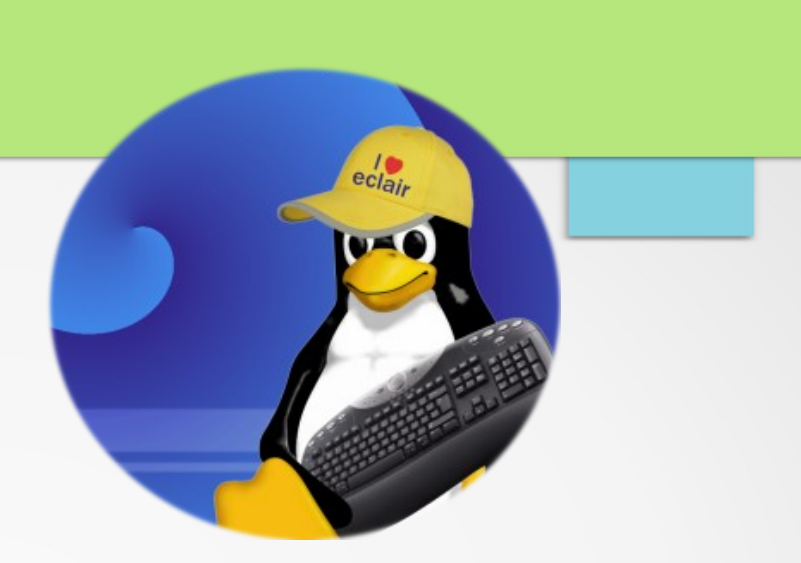

Bref Historique

- Projet initié en 2003 par Patrick Bénazet
- Serveur de clients légers sous Debian
- Diffusion et évolution assurées par le pôle EOLE depuis 2006

#### Eclair 2.3

- Installation en mode conteneur (lxc)
- Séparation des services LTSP et serveur d'application
- Implémentation du mode cluster
- Mode 1 carte ou 2 cartes ("coupure")

#### Eclair 2.6

- Mode une carte uniquement
- Plus de mode conteneur
- Mode cluster natif non reconduit

#### Briques EOLE

- eole-client-annuaire
- eole-dhcp (tftp)
- eole-Itsp-server

#### Fonctionnalités

- architecture matérielle en amd64 par défaut
- bureau récent et personnalisable (Xfce 4.12 par défaut)
- compatible Scribe, Horus et AmonEcole >=2.3

#### Architecture cible 1/2

- Serveur de fichier EOLE
	- Partage NFS pour Eclair (eole-nfs)
	- Serveur DHCP pour les clients
	- Shell valide pour les utilisateurs (loginShell)
	- Changement de mot de passe à la première connexion désactivé

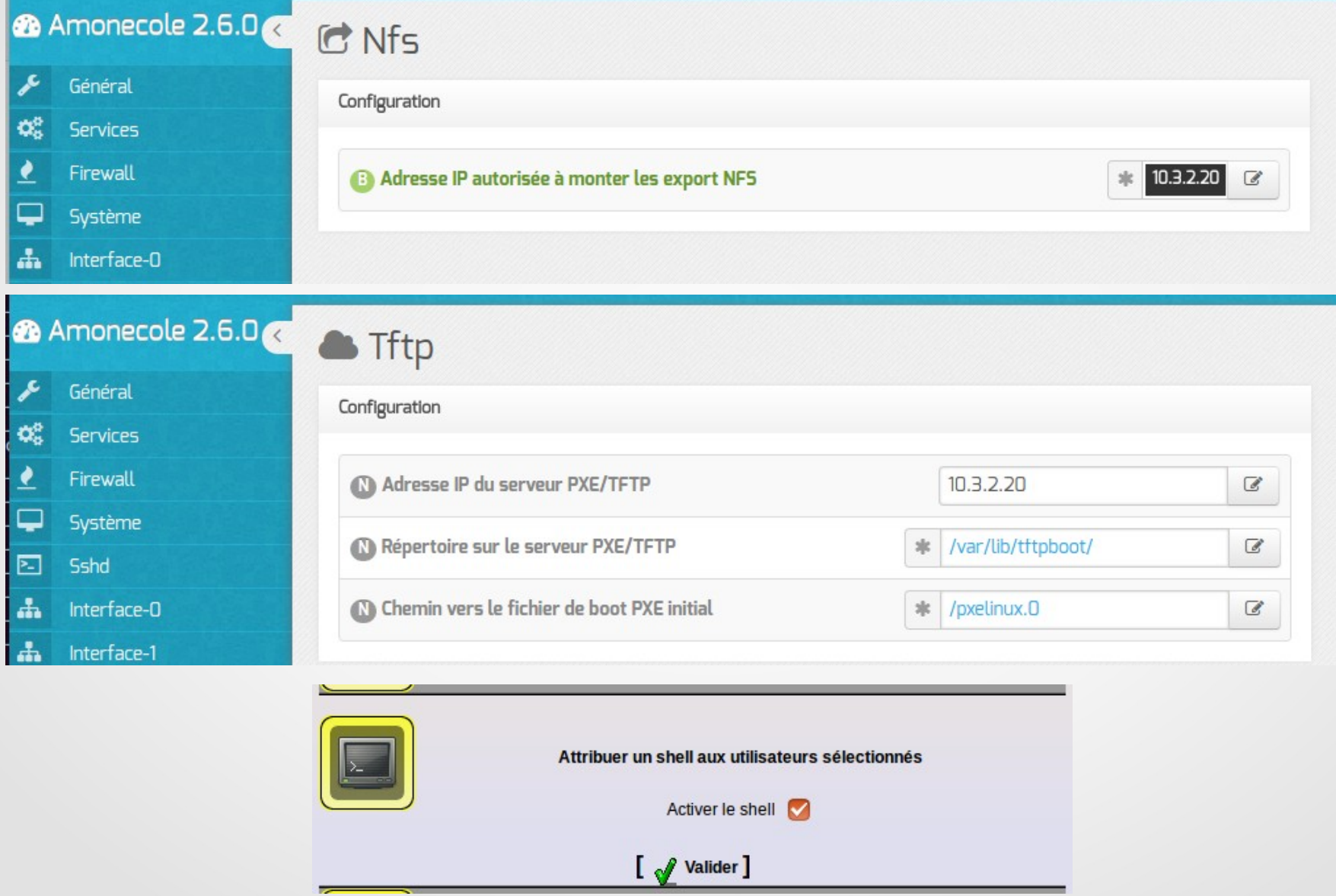

Architecture cible 2/2

- Serveur Eclair
	- Utilisation de l'annuaire du serveur de fichier
	- Accès aux partages via NFS

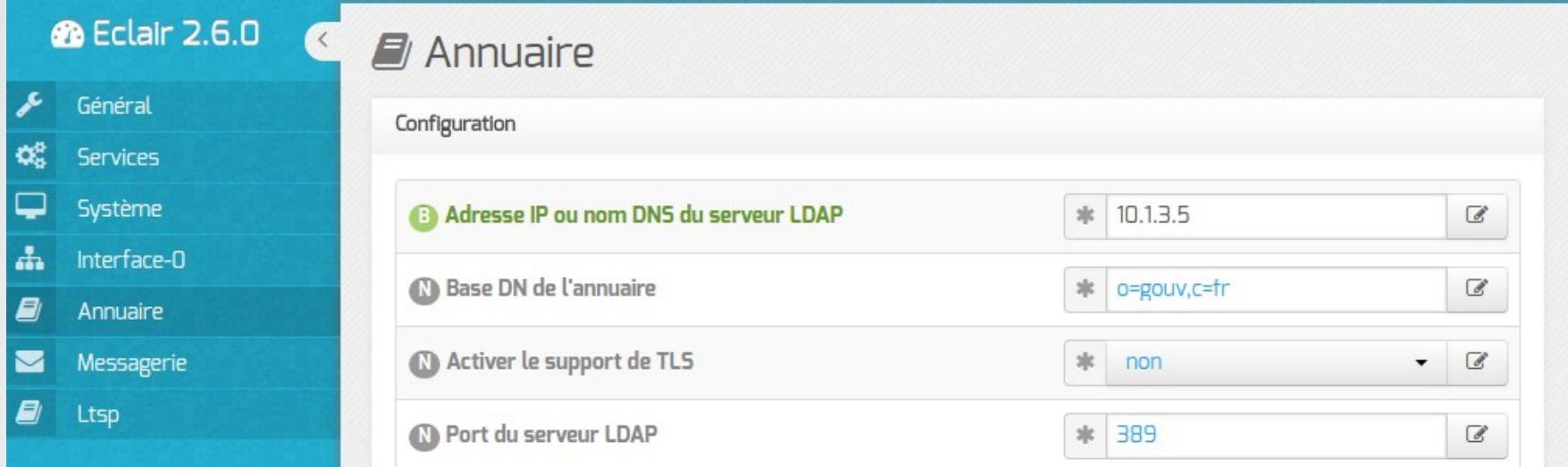

# **2** Eclair 2.6.0

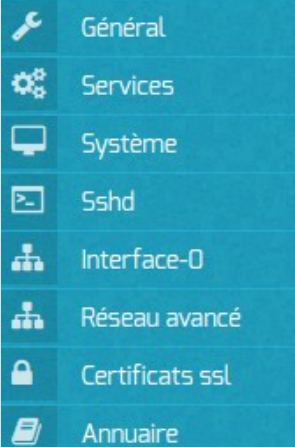

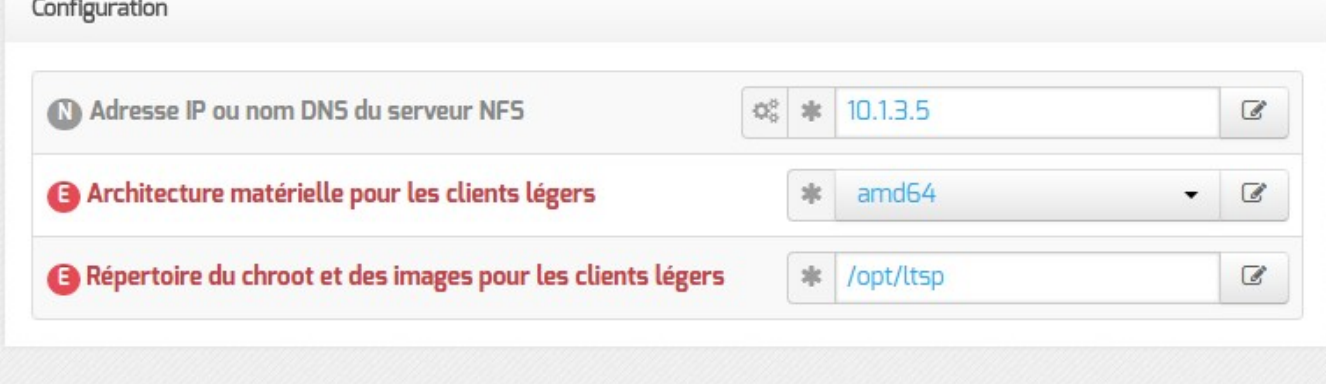

Fonctionnement des clients légers

- Démarrage en PXE
- Requête DHCP (adresse IP, fichiers)
- Requête TFTP (noyau, scripts)
- Démarrage et montage d'une image
- Lancement d'un gestionnaire de connexion
- L'utilisateur se connecte au serveur de sessions

#### **Illustration**

#### **Perspectives**

- Configuration des postes
	- Réintégration de la solution Gaspacho
	- Faciliter l'ajout d'applications embarquées
- Personnalisation de l'image
	- Utilisation de l'image MimUntu

#### Licence

Cette présentation est mise à disposition sous licence [Creative Commons by-nc-sa 2.0-fr](https://creativecommons.org/licenses/by-nc-sa/2.0/fr/)

Attribution Partage dans les mêmes conditions

Pas d'utilisation commerciale France

Vous pouvez obtenir une copie de la licence :

– Par internet :

<https://creativecommons.org/licenses/by-nc-sa/2.0/fr/>

– Par courrier postal : Creative Commons, 444 Castro Street, Suite 900 Mountain View, California, 94041, USA